**УДК 004.738.5** 

## **КРАТКИЙ ОБЗОР БИБЛИОТЕКИ MATERIAL DESIGN LITE**

## *А.В. ВОЙТОВ*

*(Представлено: канд. техн. наук, доц. А.Ф. ОСЬКИН)*

*Рассматриваются возможности библиотеки Material Design Lite.* 

При разработке приложения интерфейс играет очень важную роль. Так как именно по интерфейсу пользователь оценивает программу в целом. Чтобы сделать его приятным для человеческого глаза используют разные подходы при проектировании дизайна. Одним из таких является использование концепта Material Design от Google.

Material Design Lite (MDL) это библиотека компонентов для веб-разработчиков на основанная на философии Google Material Design. Данная библиотека занимает очень мало места, поэтому позволяет загружаться сайтам очень быстро. Ее можно использовать при оформлении статей, блогов, сайтов-визиток и т. п. Она отлично подойдет, если нужно просто добавить стиль Material Design.

При построении интерфейса первым делом необходимо определится с макетом. Для этого Material Design Lite предлагает некоторые способы по оформлению частей навигации, основной сетки, футера.

Примеры представлены на рисунках 1 и 2.

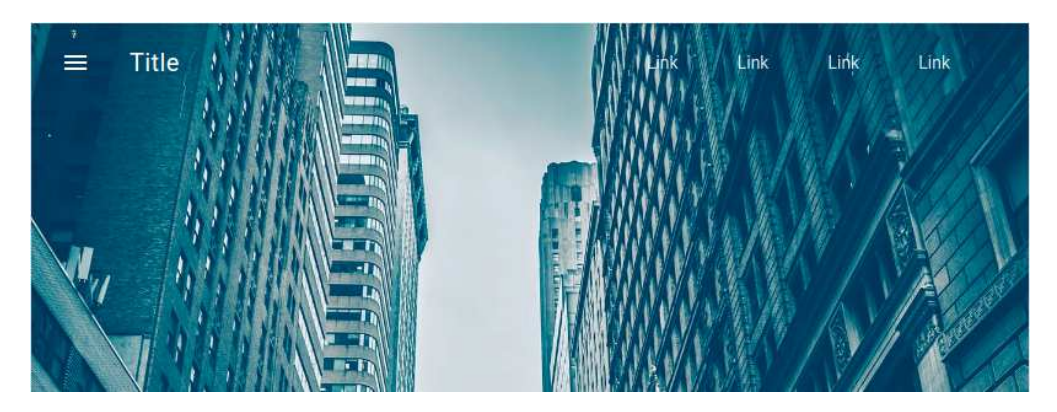

**Рисунок 1. – Шапка сайта**

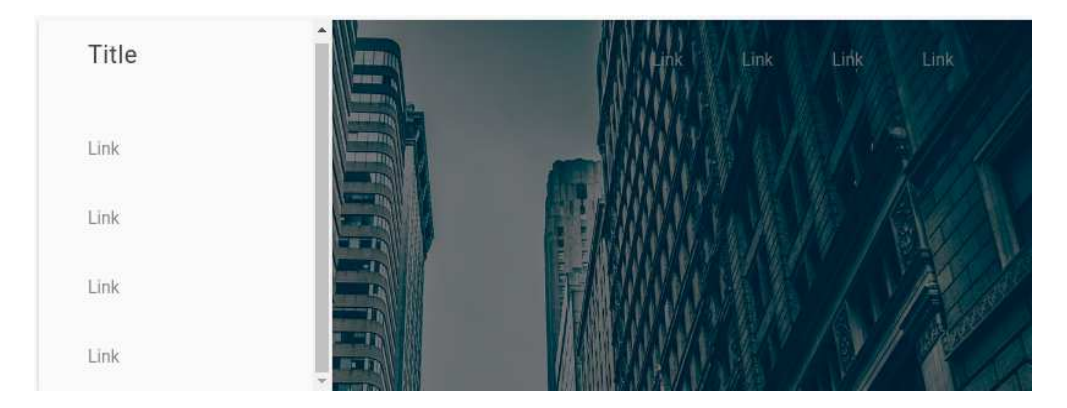

**Рисунок 2. – Выезжающее меню слева**

MDL позволяет веб-приложению адаптироваться под различные размеры экранов. Для этого можно использовать компонент-контейнер grid. Его можно представить в виде сетки, которая имеет 12 колонок для компьютеров, 8 для планшетов и 4 для телефонов. Для каждого внутреннего элемента можно установить ширину: количество колонок, которое будет занимать элемент. При чем для каждого экрана ширину можно установить разной. На рисунках 3 и 4 представлено как будут отображаться элементы на планшете и смартфоне.

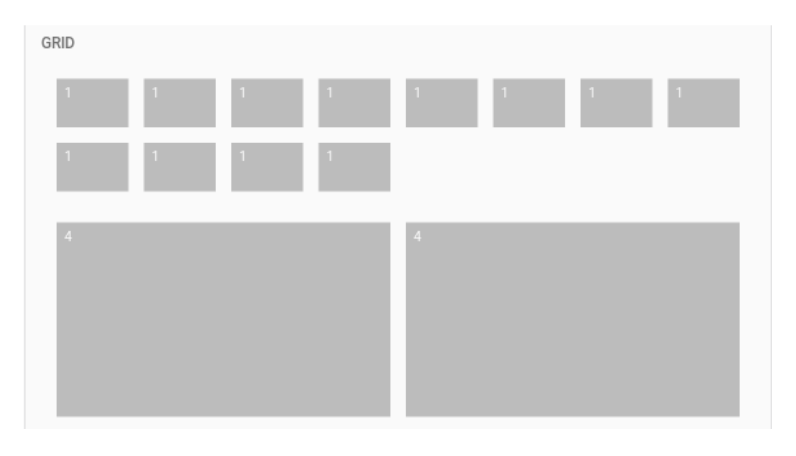

**Рисунок 3. – Расположение элементов на планшете**

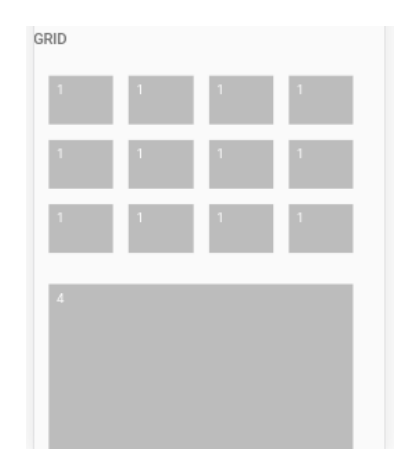

**Рисунок 4. – Расположение элементов на смартфоне**

Важным элементов в MDL являетются карточки (Card), который представляет собой виртуальный лист бумаги содержащий такие данные как фото, текст, ссылка. Карточки позволяют удобно отображать контент, который состоит из различных типов объектов. А их использование в контейнере grid позволяет съезжать им на новую строку на меньших экранах, что и делает сайт адаптивным. Пример карточек изображен на рисунке 5.

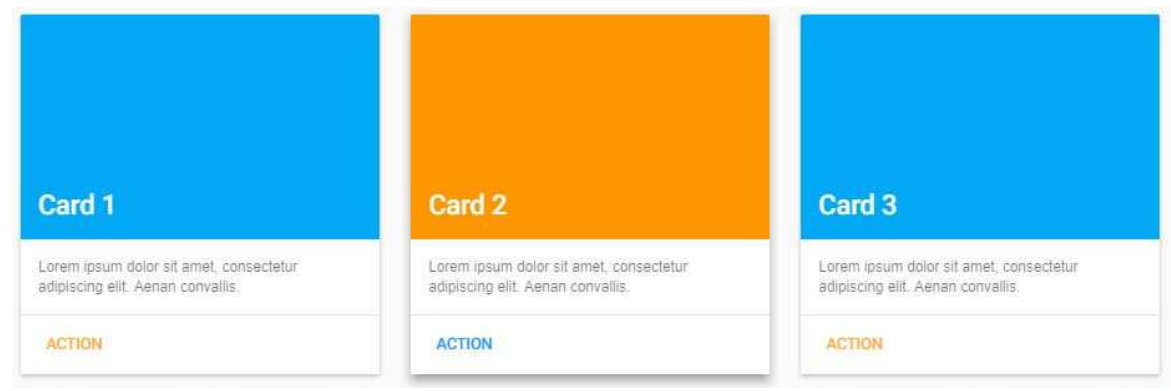

**Рисунок 5. – Карточки**

Иногда необходимо предоставить пользователю способ выбрать опцию из некоторого списка, где так же элементы могут быть активные или нет. И на рисунке 6 представлено как это можно сделать, используя Material Design Lite.

Так же стоит упомянуть о таких элементах как кнопки, переключатели, текстовые поля (рис. 7). Все элементы анимированы, а кнопочки имеют такое свойство как Ripple effect. Так же текстовые поля могут быть настроены на валидацию данных.

## *2018 ЭЛЕКТРОННЫЙ СБОРНИК ТРУДОВ МОЛОДЫХ СПЕЦИАЛИСТОВ ПОЛОЦКОГО ГОСУДАРСТВЕННОГО УНИВЕРСИТЕТА*

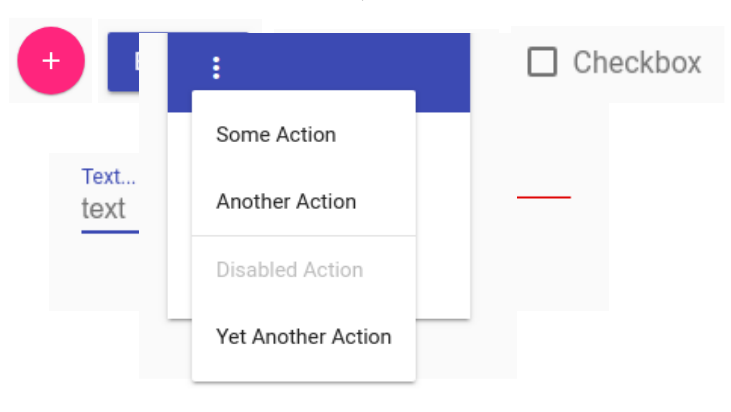

**Рисунок 6. – Всплывающее меню**

Одной из интересных особенностей является то, что MDL можно настроить путем изменения палитры цветов. Все что нужно это выбрать первичный и вторичный цвета в палитре цветов на официальном сайте (рис. 8).

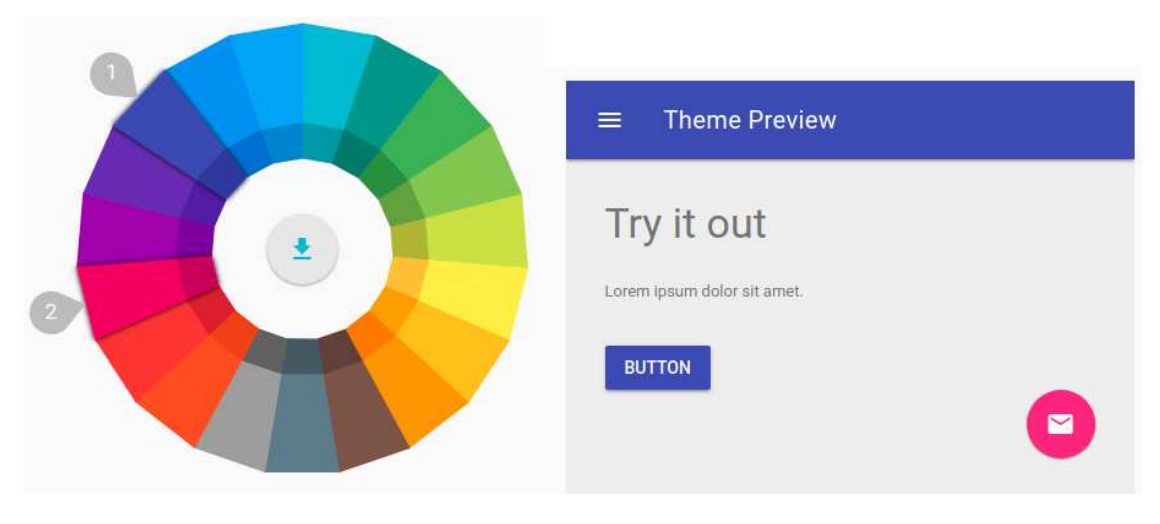

**Рисунок 8. – Палитра цветов**

В данной статье были рассмотрены некоторые возможности библиотеки Material Design Lite от Google, которые помогут оформить веб-приложение в стиле Material Design, зная только html, css и js.

## ЛИТЕРАТУРА

1. Material Design [Электронный ресурс] / Википедия. – Режим доступа: https://ru.wikipedia.org/wiki/Material\_Design. – Дата доступа: 08.09.18.

2. Material Design Lite [Электронный ресурс] / Официальный сайт Material Design Lite. – Режим доступа: https://getmdl.io/. – Дата доступа: 08.09.18.